# **Atlante statistico territoriale delle infrastrutture**

Procedura per l'installazione dell'applicazione

ATT.NE: Prima di procedere all'installazione dell'Atlante si consiglia di **disinstallare** la precedente versione del software per la consultazione della Banca dati infrastrutture.

L'installazione dell'Atlante statistico territoriale delle infrastrutture si effettua molto facilmente attraverso il file SetUp.exe che risiede sul cd – rom allegato. Dopo aver lanciato in esecuzione il file Setup.exe apparirà la seguente finestra di dialogo (Figura 1.1), che ci chiede di accertarci che non ci siano altre applicazioni in esecuzione.

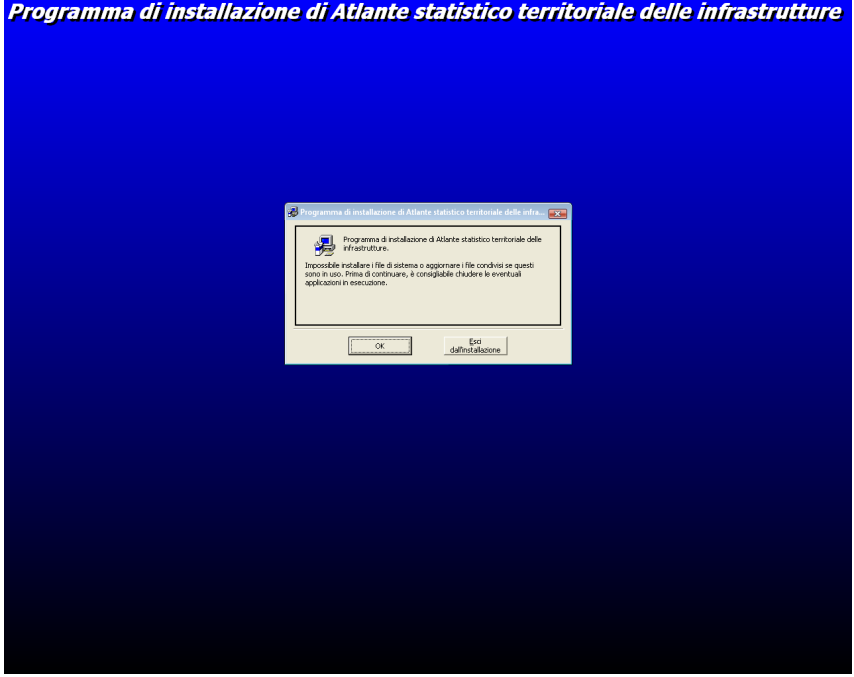

Dopo aver premuto il tasto "OK", apparirà la seguente finestra (Figura 1.2) che richiede il percorso e la cartella di installazione.

# **Figura 1.2**

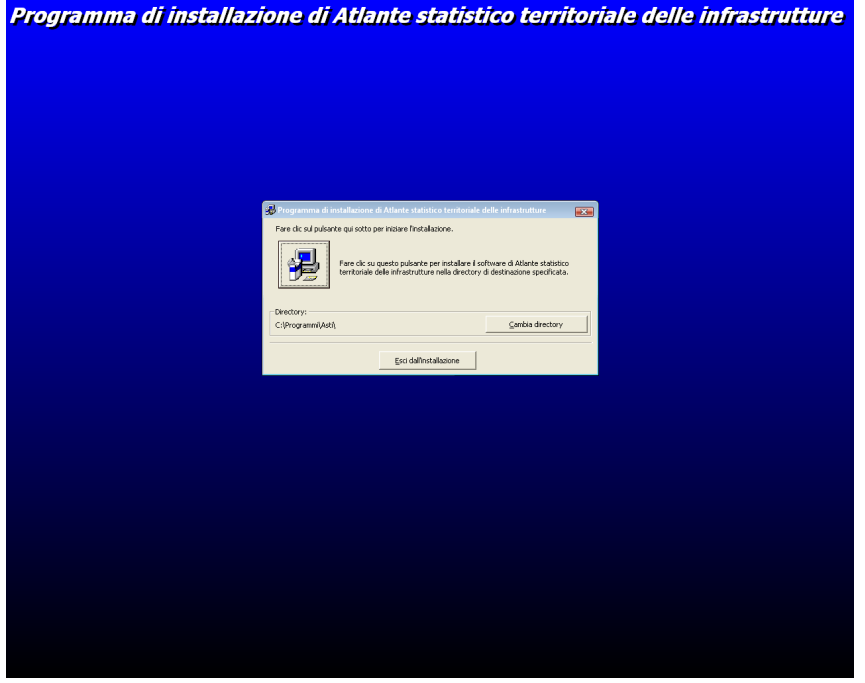

Proseguendo, si presenterà la seguente finestra (Figura 1.3) dove si richiede di nominare la cartella del Menù Avvio/Start.

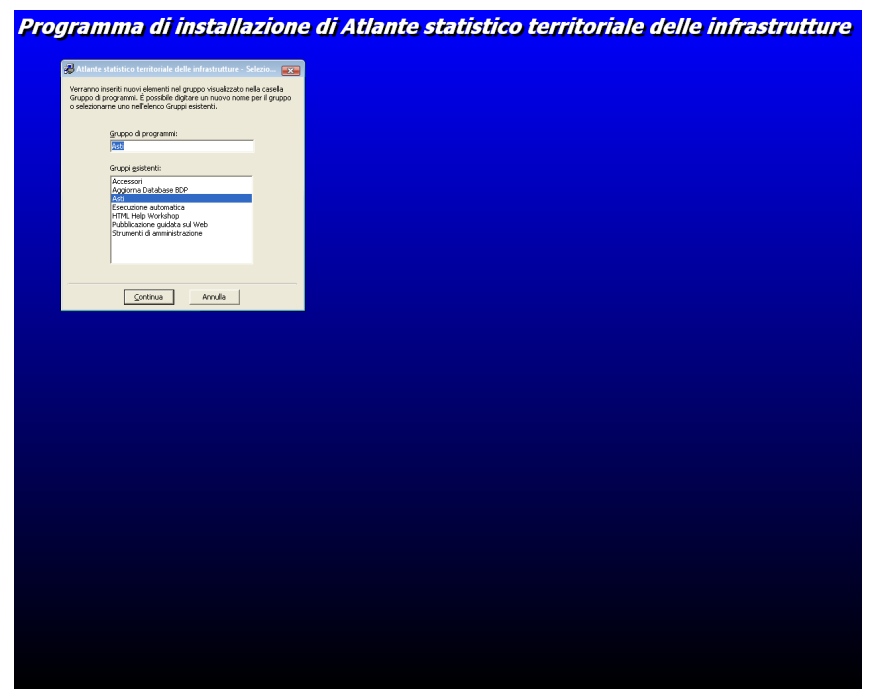

Durante l'installazione, si potrebbero presentare messaggi tipo quelli della figura 1.4. Si consiglia di non sostituire i file di sistema, quindi di procedere facendo click con il mouse su "Si".

### **Figura 1.4**

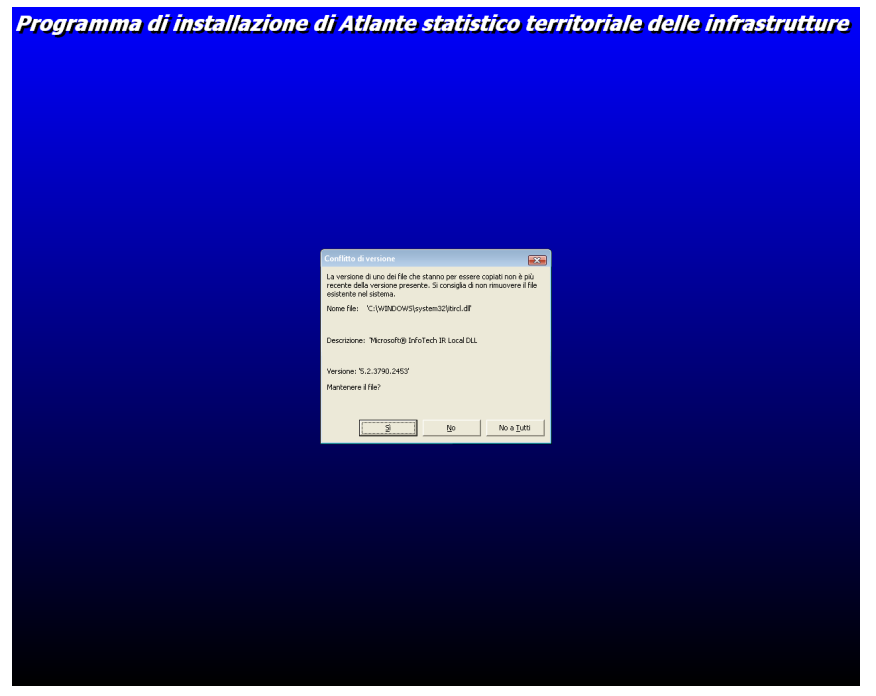

Dopo alcuni minuti apparirà la finestra che informa sul completamento dell'installazione (Figura 1.5).

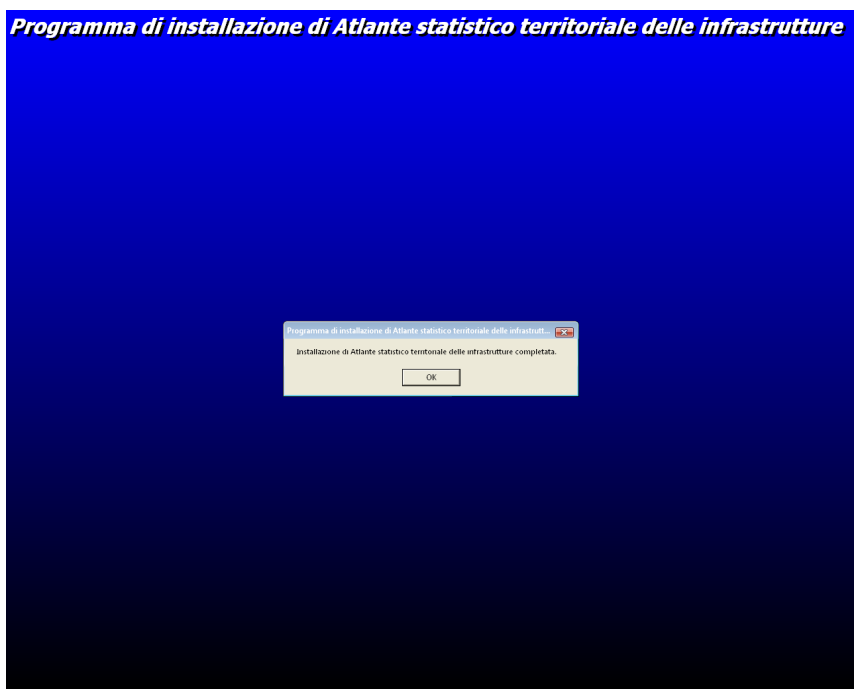

Si terminerà l'operazione di installazione facendo click su "OK".

Da menù Avvio/Start e quindi facendo click su Programmi/Asti/Atlante statistico territoriale delle infrastrutture (Figura 1.6) si aprirà la finestra principale dell'applicazione (Figura 1.7).

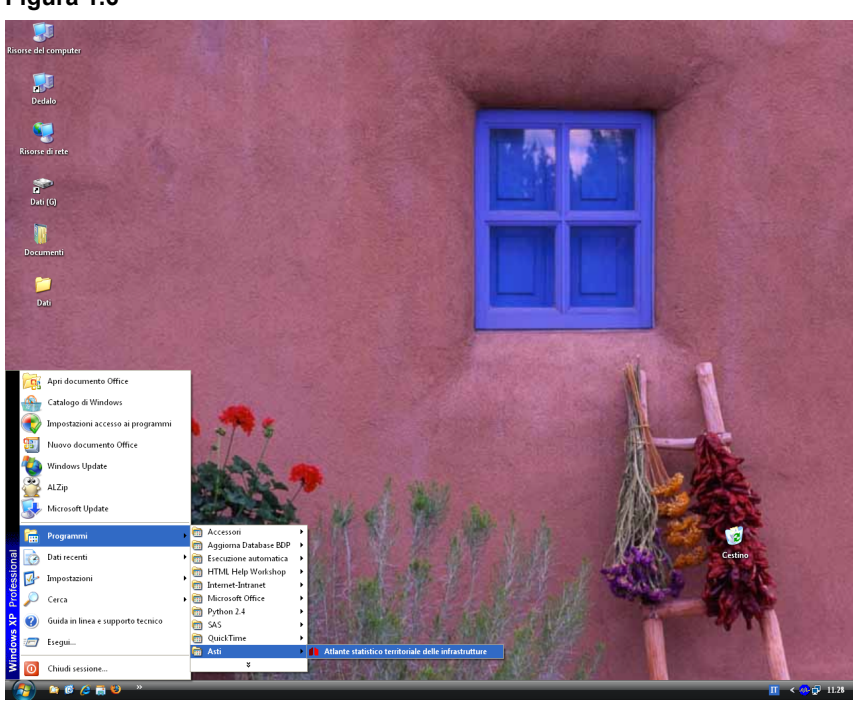

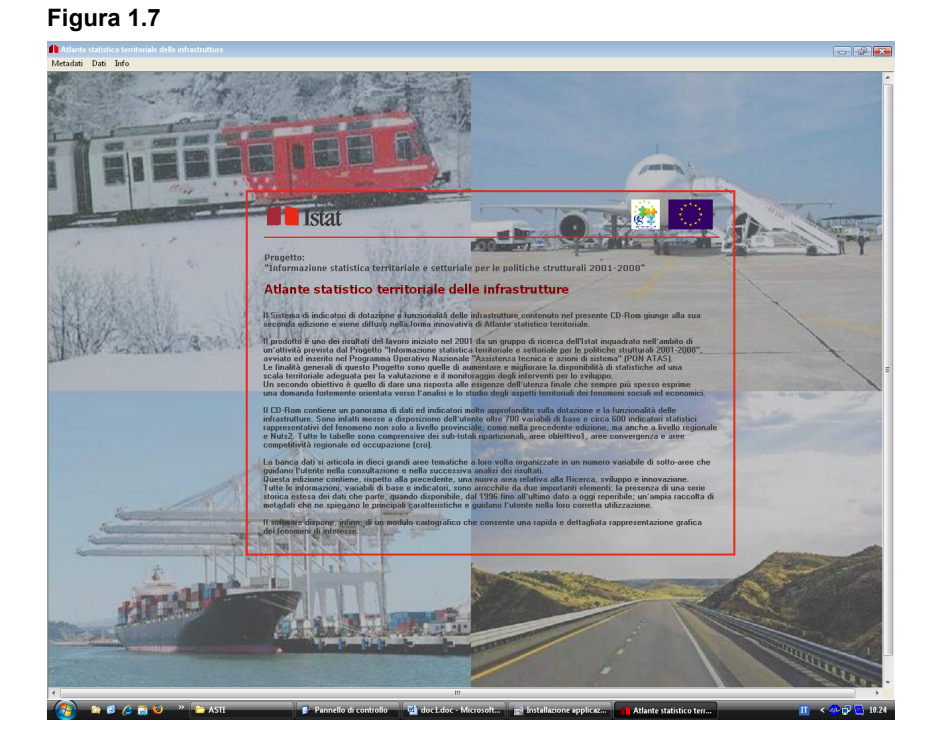